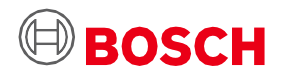

# **Application Board 3.0** ユーザーガイド

Bosch Sensortecのセンサープロトタイピングプラットフォーム

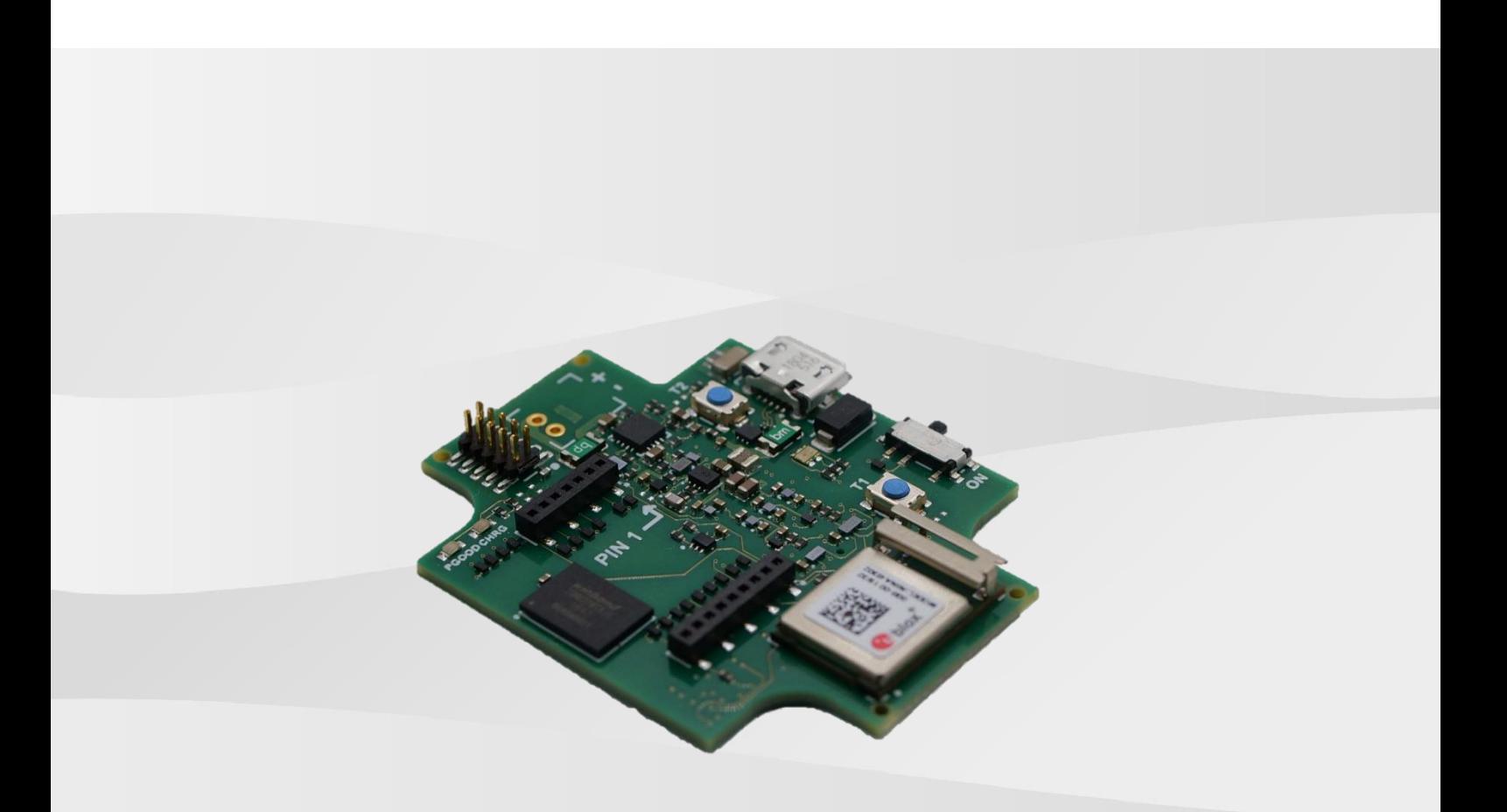

## **Application Board 3.0** ユーザーガイド

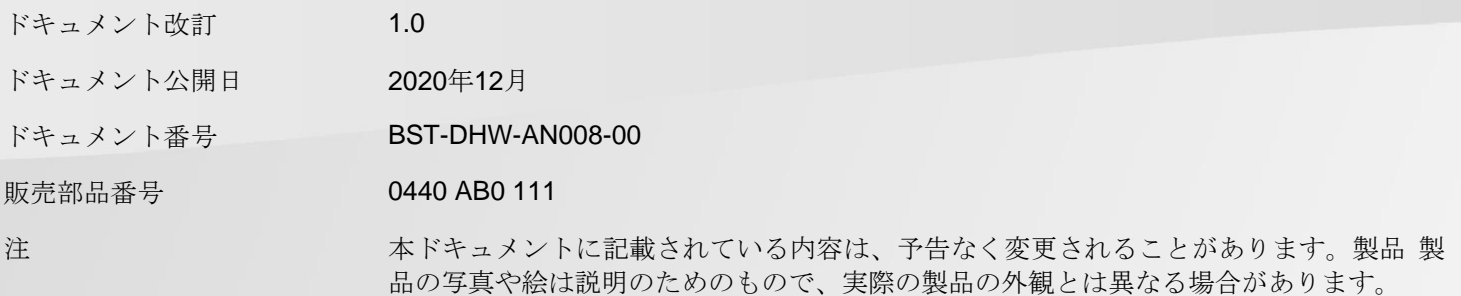

目次

 $\overline{\mathbf{1}}$ 

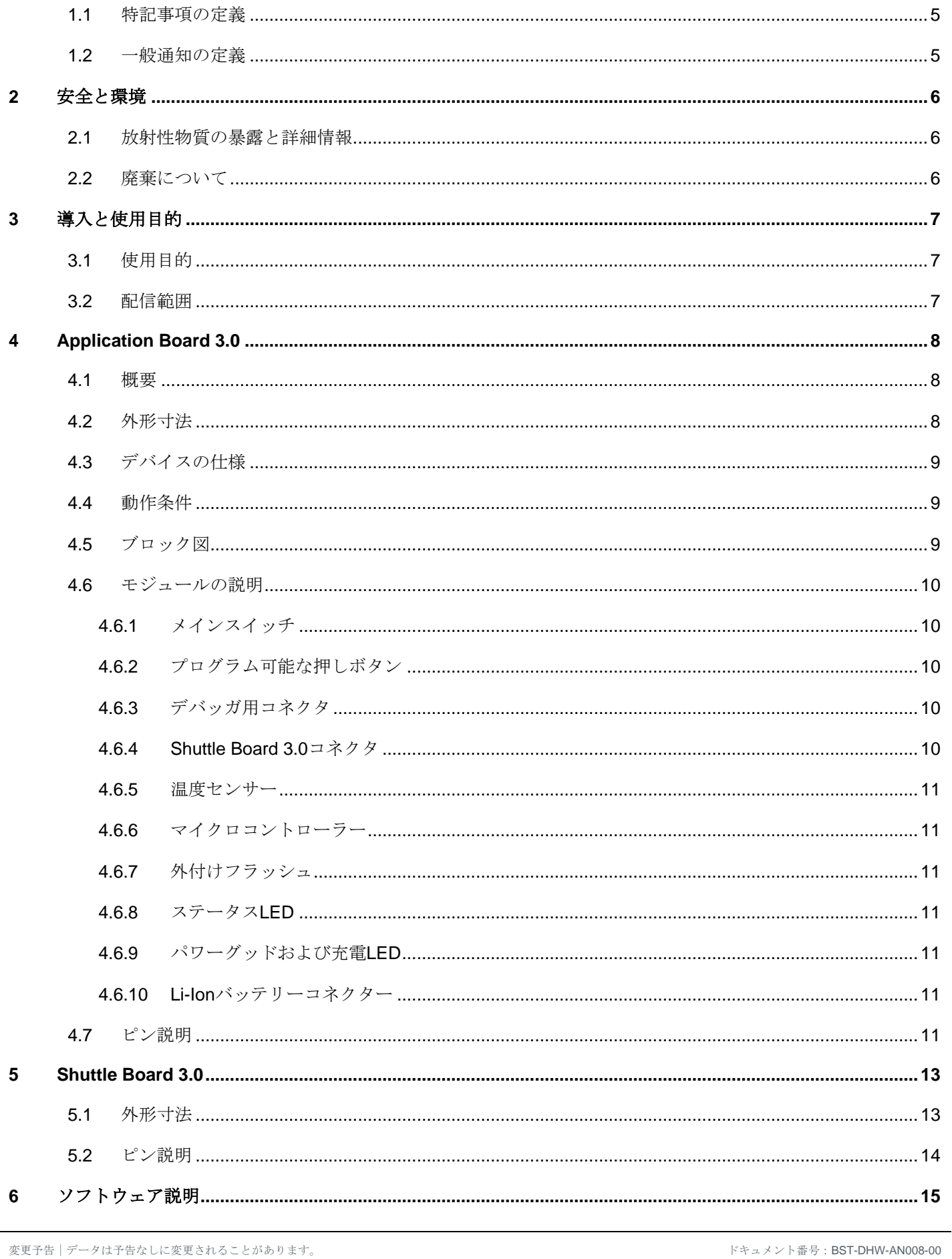

Bosch Sensortec | Application Board 3.0 = - +-

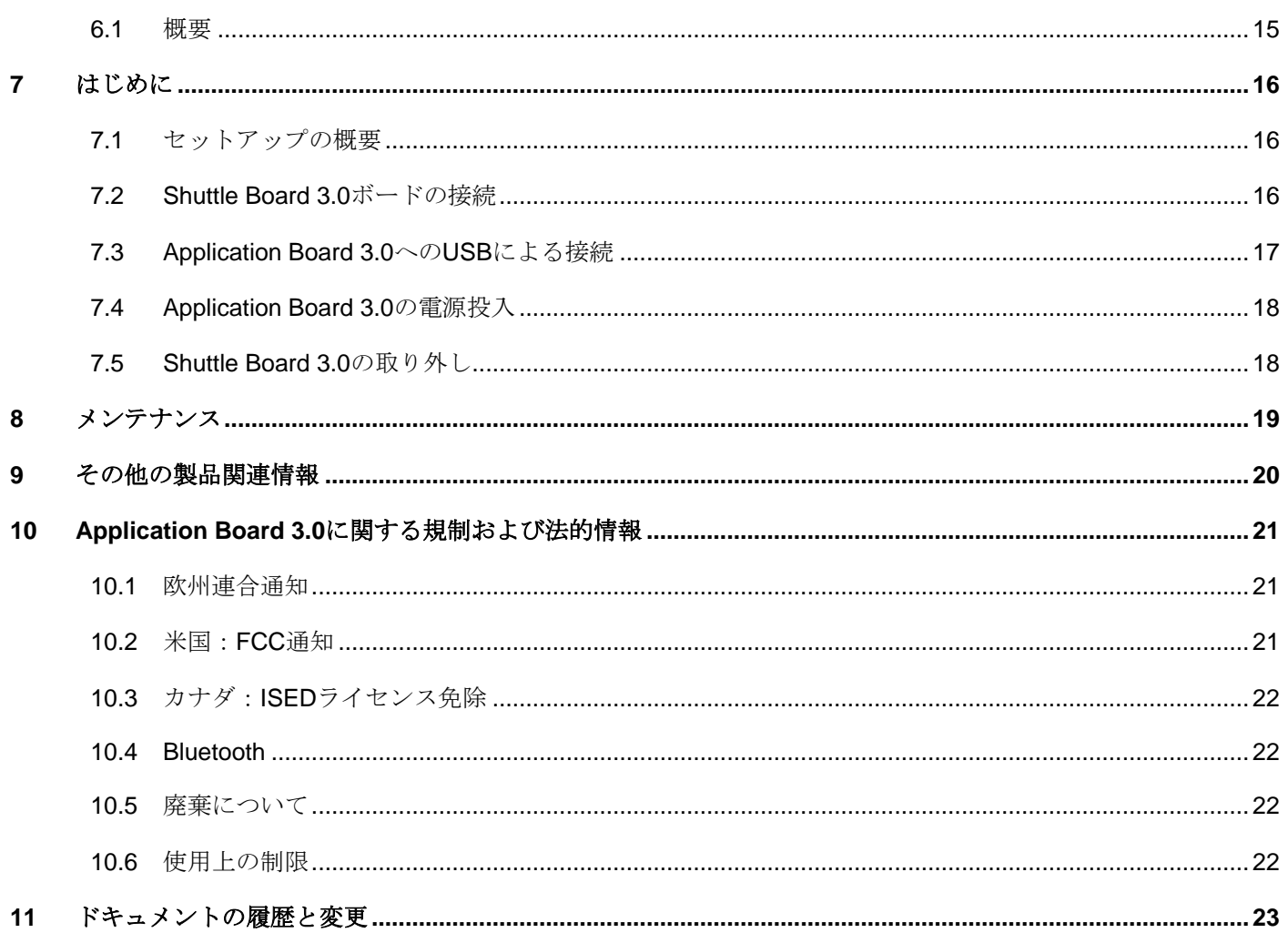

# 図の一覧

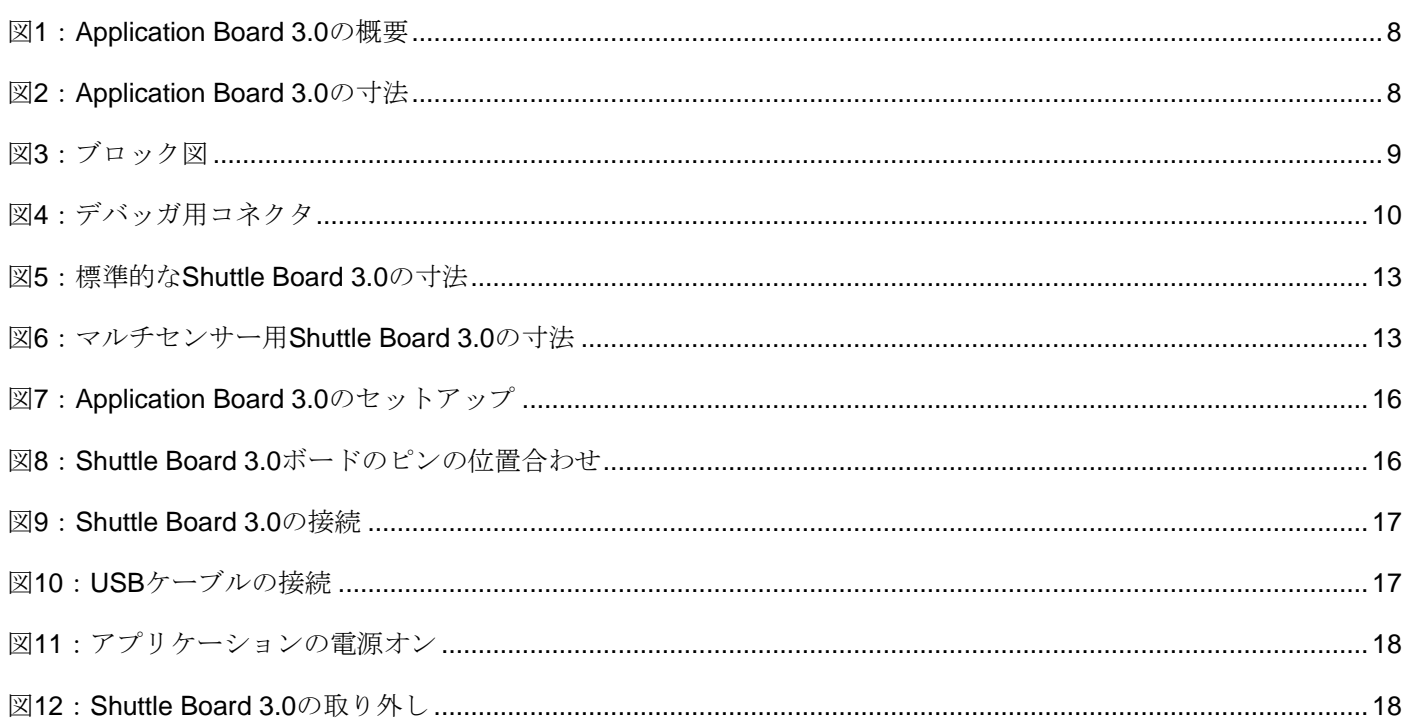

## 表の一覧

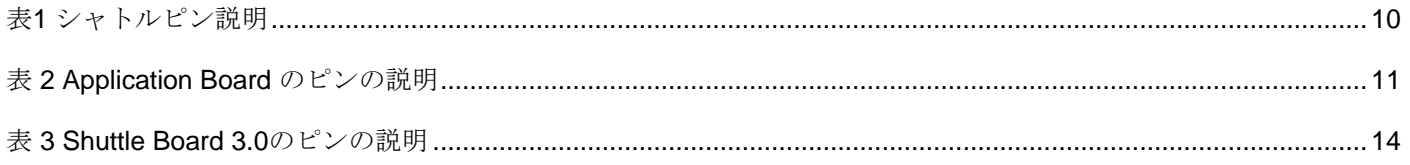

## 略語一覧

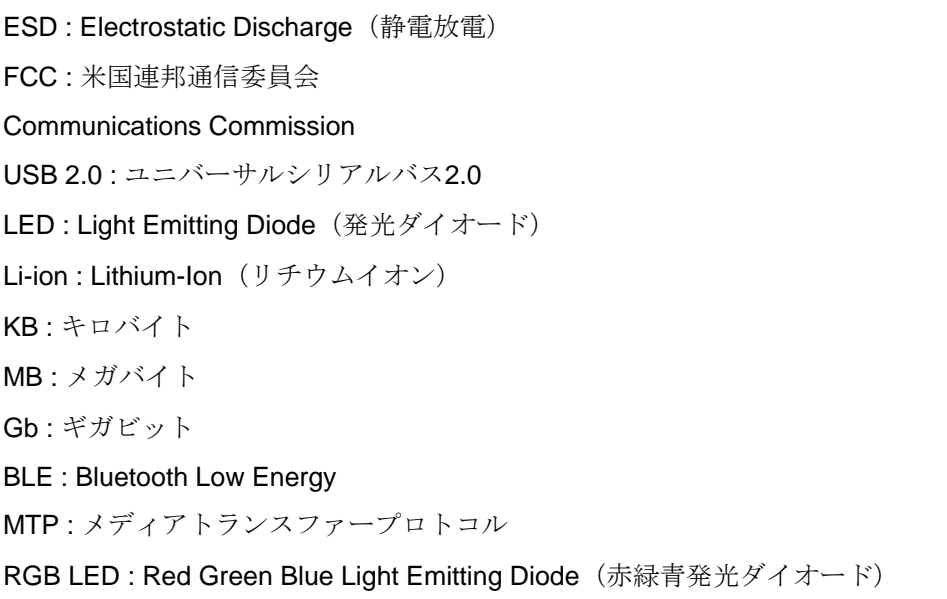

**Bosch Sensortec |** Application Board 3.0 ユーザーガイド 5 | 24

## <span id="page-4-0"></span>**1** 本ドキュメントについて

このドキュメントでは、Application Board 3.0の操作方法とボード自体の詳細について説明しています。

<span id="page-4-1"></span>正常に動作するように、Application Board 3.0を使用する前に以下の注意事項に従ってください。

#### 1.1 特記事項の定義

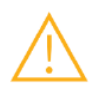

**警告:**軽傷または中程度の怪我につながる可能性のある危険な状態を示します。必ずこれらの指 示に従ってください。

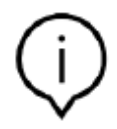

注:性能に影響を与える可能性のあるデバイスの操作上の特殊性についての強調事項および注意 事項を示しています。 必ずこれらの指示に従ってください。

## <span id="page-4-2"></span>1.2 一般通知の定義

情報:従わなければならない一般的な情報や指示

ヒント:実用的なアドバイス

## <span id="page-5-0"></span>**2** 安全と環境

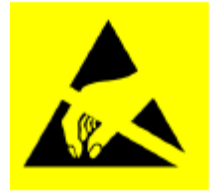

静電放電の注意:ESD(静電気)に敏感なデバイスです。不適切な取り扱いをすると、 Application Board 3.0が損傷し、全体的または断続的な障害が発生する可能性があります。 Application Board 3.0は、ESDから保護された環境でのみ使用し、ESD防止の手順に従ってくだ さい。ESDによる損傷を防ぐには、ESDリストストラップまたはアンクルストラップを塗装され ていない金属面に接続してください。

#### <span id="page-5-1"></span>2.1 放射性物質の暴露と詳細情報

本デバイスの等価等方放射電力は、FCC の無線周波数暴露限度をはるかに下回っています。しかし、本デバイスは、 通常の操作時に人と接触する可能性を最小限に抑えるような方法で使用する必要があります。

2.2 廃棄について

<span id="page-5-2"></span>本製品を正しく廃棄することで、貴重な資源を節約し、不適切な廃棄物処理に起因する人の健康や環境への悪影響を 防ぐことができます。

最寄の指定回収場所の詳細については、お住まいの地域の自治体にお問い合わせください。

本製品を正しく廃棄しないと、国の法律に基づいて罰則が適用される場合があります。

## <span id="page-6-0"></span>**3** 導入と使用目的

Application Board 3.0 は、多機能でセンサに依存しない開発プラットフォームであり、Bosch Sensortec のセンサを 迅速かつ容易に使用することができます。Bosch Sensortecのさまざまなセンサーは、Shuttle Board 3.0sとしてプラ ットフォームに接続することができます。Application Board 3.0とShuttle Board 3.0の組み合わせは、センサーの評価 やユースケースをテストするためのプロトタイプの作成に使用できます。

### 3.1 使用目的

<span id="page-6-1"></span>Application Board 3.0は、このドキュメントに記載された情報に従って動作します。この文書に明示的に記載されて いない特定の要件や基準を必要とする使用や操作の検証や検査は、ユーザーの責任の下で行われます。

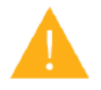

警告:業務用としてのみ使用してください。Application Board 3.0は、訓練を受けた担当者のみが 使用するものとします。不適切な操作や取り扱いは、ユーザーやデバイス自体にダメージを与え る可能性があります。

#### <span id="page-6-2"></span>3.2 配信範囲

- ▶ Application Board 3.0
- ▶ サポートドキュメント資料 (ユーザーガイド)

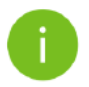

注:Shuttle Board 3.0sは別売りです

<span id="page-7-1"></span><span id="page-7-0"></span>4.1 概要

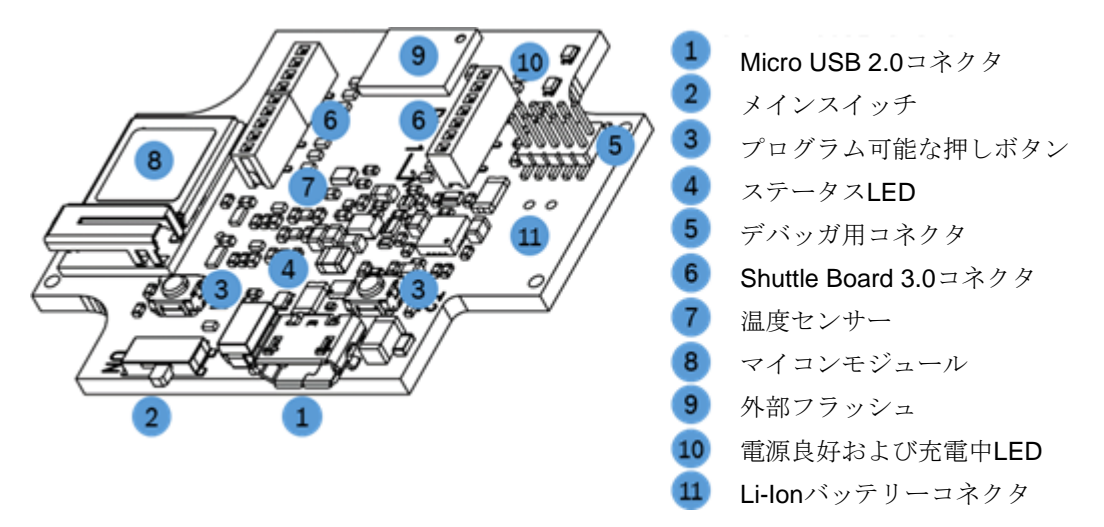

図1:Application Board 3.0の概要

<span id="page-7-3"></span><span id="page-7-2"></span>4.2 外形寸法

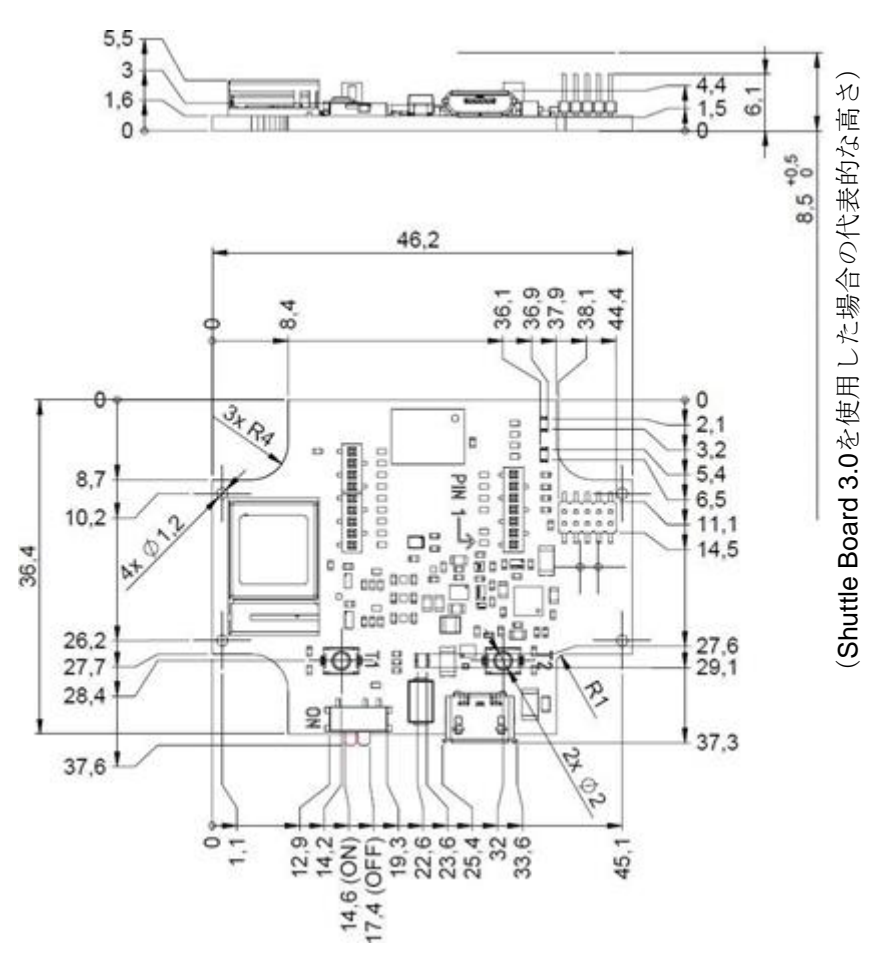

<span id="page-7-4"></span>図2:Application Board 3.0の寸法

## 4.3 デバイスの仕様

<span id="page-8-0"></span>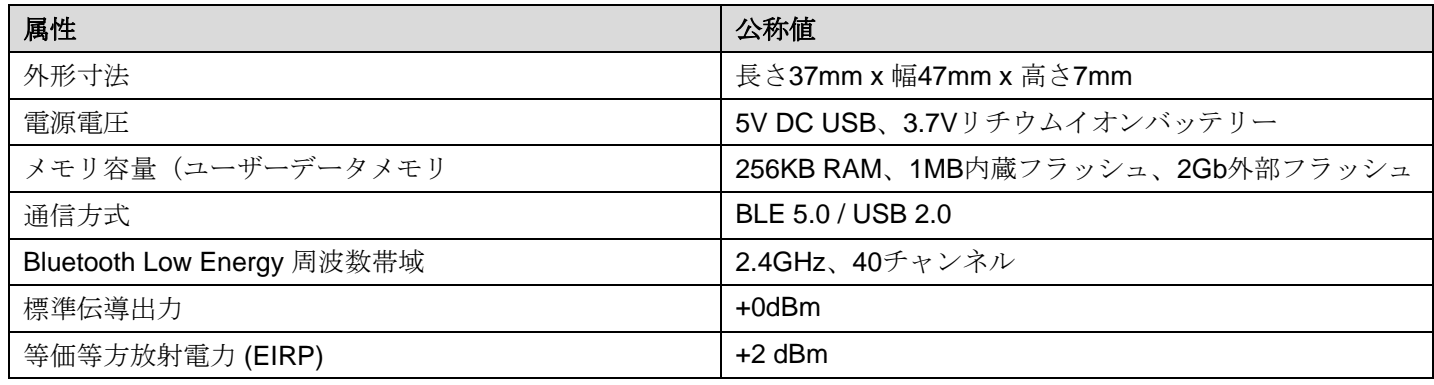

#### <span id="page-8-1"></span>4.4 動作条件

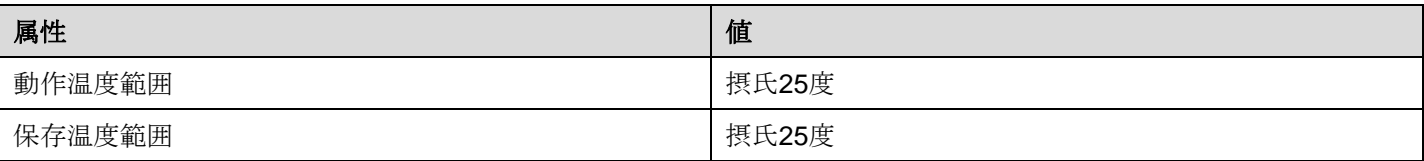

## <span id="page-8-2"></span>4.5 ブロック図

#### 以下は、Application Board 3.0の概略を示したブロック図です

<span id="page-8-3"></span>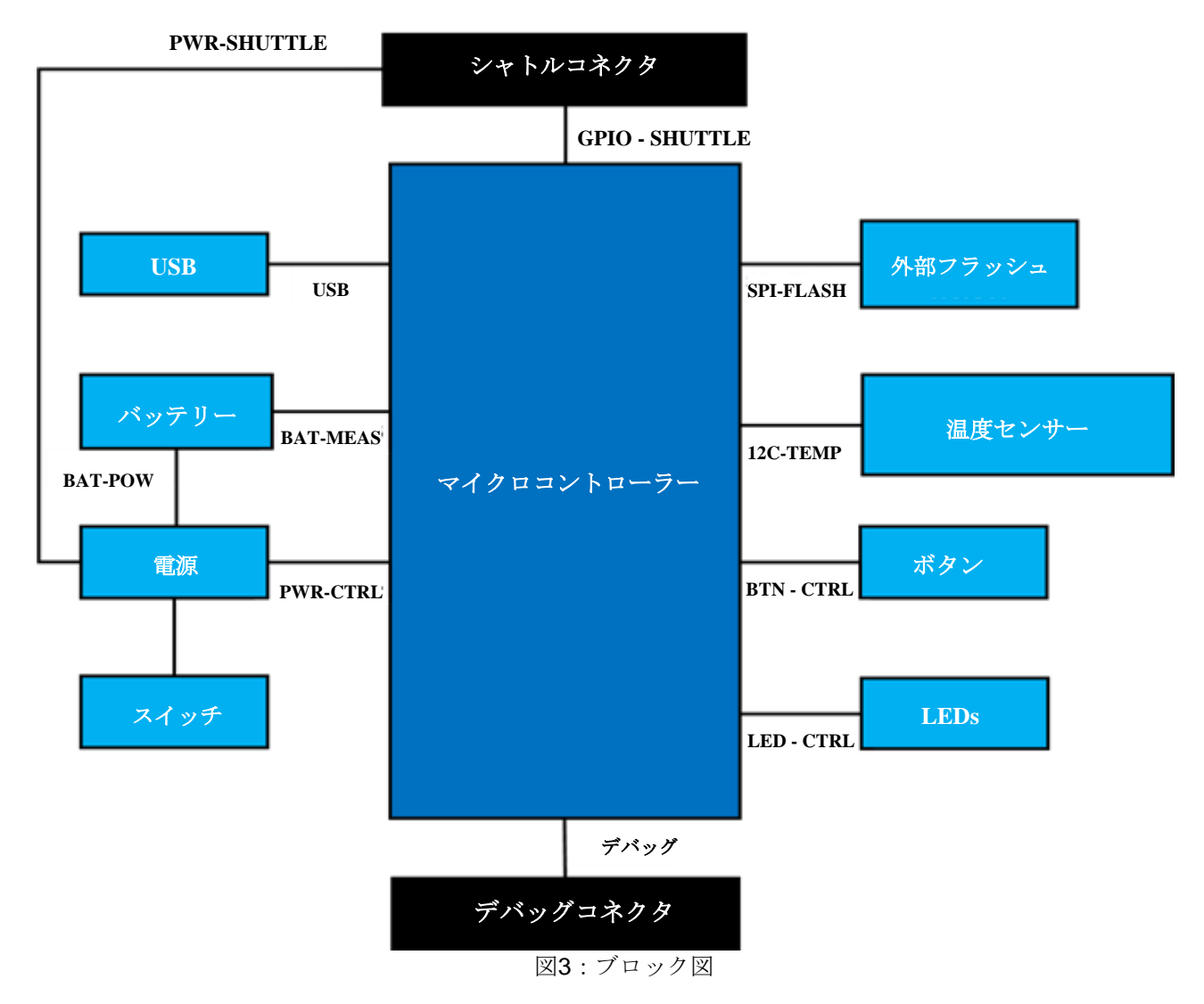

<span id="page-9-0"></span>4.6 モジュールの説明

4.6.1 メインスイッチ

<span id="page-9-2"></span><span id="page-9-1"></span>電源(バッテリーまたはUSB)と電力調整領域との接続を制御します。

4.6.2 プログラム可能な押しボタン

2つのプログラマブルプッシュボタンは、360Ωの抵抗を介して個別にグランドに接続されています。ボタンに接続さ れたマイクロコントローラーのピンの内部プルアップを有効にして、ボタンを立下りエッジのアクティブロー構成で 使用することが期待されている。ボタンの名称は「BTN-T1」と「BTN-T2」です。

4.6.3 デバッガ用コネクタ

<span id="page-9-3"></span>このコネクタは、nRF52840が破損したボードで、カスタムアプリケーションなどをロードする際のリカバリーに役 立ちます。Serial-Wire-Debugインターフェースコネクタを接続することで、デバッグが可能です。

ARM Cortex 10ピン2列、1.27 mmピッチの標準的なARM

Cortex-M4対応デバッガを接続できます。

4.6.3.1 概要

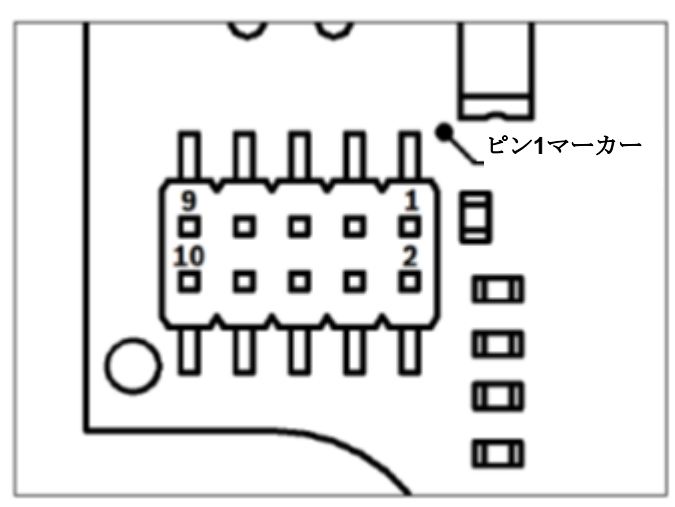

図4:デバッガ用コネクタ

<span id="page-9-5"></span>4.6.3.2 端子の説明

表1 シャトルピン説明

<span id="page-9-6"></span>

| ピンイン<br>デックス | 名称       | 説明                          | ピンイン<br>デックス | 名称             | 説明                     |
|--------------|----------|-----------------------------|--------------|----------------|------------------------|
|              | Vcc/Vref | メインスイッチをオンにすると<br>1.8Vになります | 2            | <b>SWDIO</b>   | データ入出力ピン               |
| 3            | Gnd      | グランド                        | 4            | <b>SWDCLK</b>  | クロックピン                 |
| 5            | Gnd      | グランド                        | 6            | SWO            | トレース出力ピン               |
| 7            | キー       | 接続されていません                   | 8            | N <sub>C</sub> | 接続されていない               |
| 9            | Gnd検出    | グランド                        | 10           | nRESET         | アクティブローのハードウェ<br>アリセット |

#### 4.6.4 Shuttle Board 3.0コネクタ

<span id="page-9-4"></span>Shuttle Board 3.0コネクタは、1つまたは複数のセンサーを試作できるようにするためのShuttle Board 3.0の接続を可 能にします (Shuttle Board 3.0によって異なります)。Shuttle Board 3.0コネクタの詳細については、5.を参照してく ださい。

#### 4.6.5 温度センサー

<span id="page-10-0"></span>デジタル温度センサーであるTexas Instruments TMP112は、ボードの温度を測定するために使用されます。このセン サーは、I2C-TEMPバスでアクセスできます。センサーの操作方法の詳細は、datasheet (データシート) に記載されて います。

4.6.6 マイクロコントローラー

<span id="page-10-1"></span>Application Board 3.0は、Nordic Semiconductor社のnRF52840チップセットをベースにしたuBlox NINA-B302 Bluetooth low energyモジュールを使用しています。nRF52840は、USB 2.0とBluetooth Low Energy 5.0をサポートし ています。モジュールとチップセットの詳細は、それぞれNINA-B302の datasheet ([データシート](https://www.ti.com/lit/ds/symlink/tmp112-q1.pdf)) と nRF52840の [product specification \(](https://infocenter.nordicsemi.com/index.jsp?topic=/struct_nrf52/struct/nrf52840.html&cp=4_0)製品仕様書) に記載されています。

4.6.7 外付けフラッシュ

<span id="page-10-2"></span>Winbond W25M02GW 2Gbit NANDフラッシュは、SPIを用いてマイコンに接続されています。外部フラッシュは、主 にファイル(特にセンサーデータのログファイル)を保存するために使用されます。このファイルにホストからアク セスするには、デバイスをあらかじめロードされたMTPファームウェアモードに切り替え、USBで接続します。

4.6.8 ステータスLED

<span id="page-10-3"></span>マイクロコントローラーは、RGB LEDを制御します。LEDの制御についての詳細は、表2 Application Board 3.0ピン のLED-CTRLバスのピンの説明に記載されています。

4.6.9 パワーグッドおよび充電LED

<span id="page-10-4"></span>マイクロコントローラーはこれらのLEDを制御しませんが、ボードの状態を示します。Power Good(略してPGOOD) は、ボードにUSB経由で電源が供給されていることを示します。充電LEDは、接続されたリチウムイオンバッテリー の充電状態を示します。バッテリーが存在しない場合や、充電が完了した場合は、LEDが消灯します。

<span id="page-10-5"></span>4.6.10 Li-Ionバッテリーコネクター

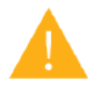

リチウムイオンバッテリーコネクタには、リチウムイオン電池またはリチウムポリマー電池を接 続できます。基板の回路が損傷して予期せぬ動作をしたり、発熱や発火を引き起こしたりする原 因になることがありますので、これ以外の電池を接続しないでください。

<span id="page-10-6"></span>4.7 ピン説明

<span id="page-10-7"></span>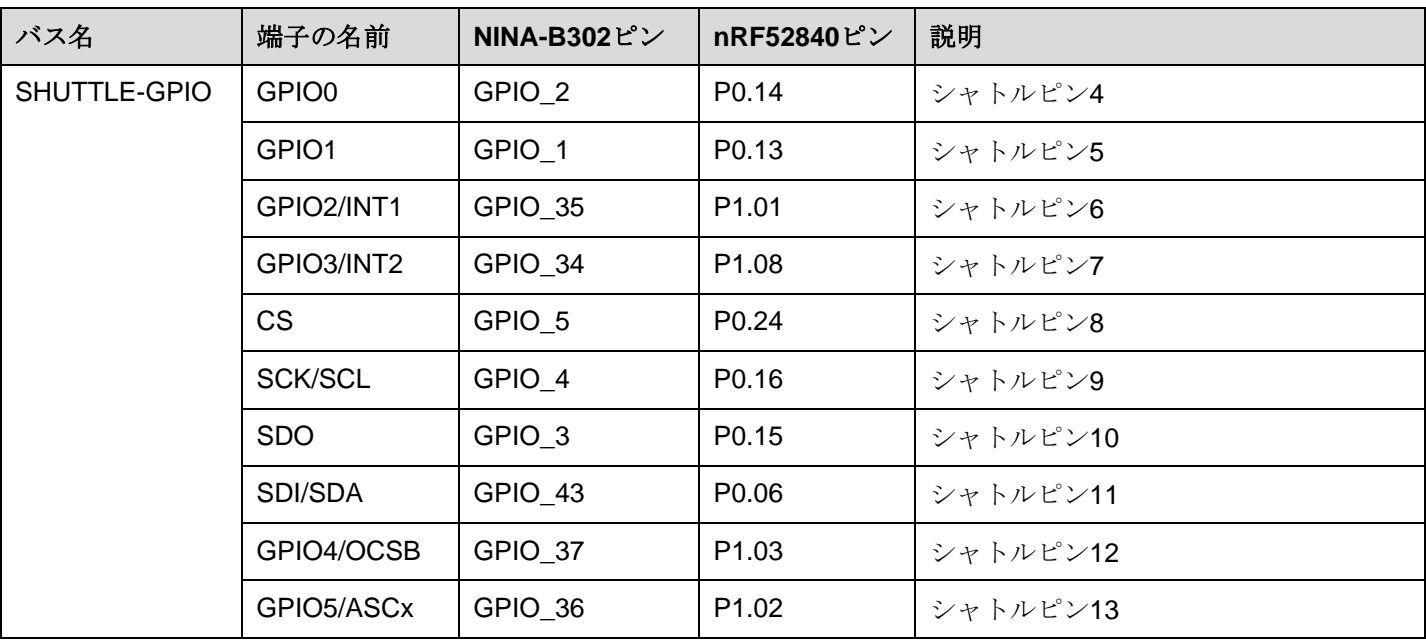

表 2 Application Board のピンの説明

 $\mathsf{r}$ 

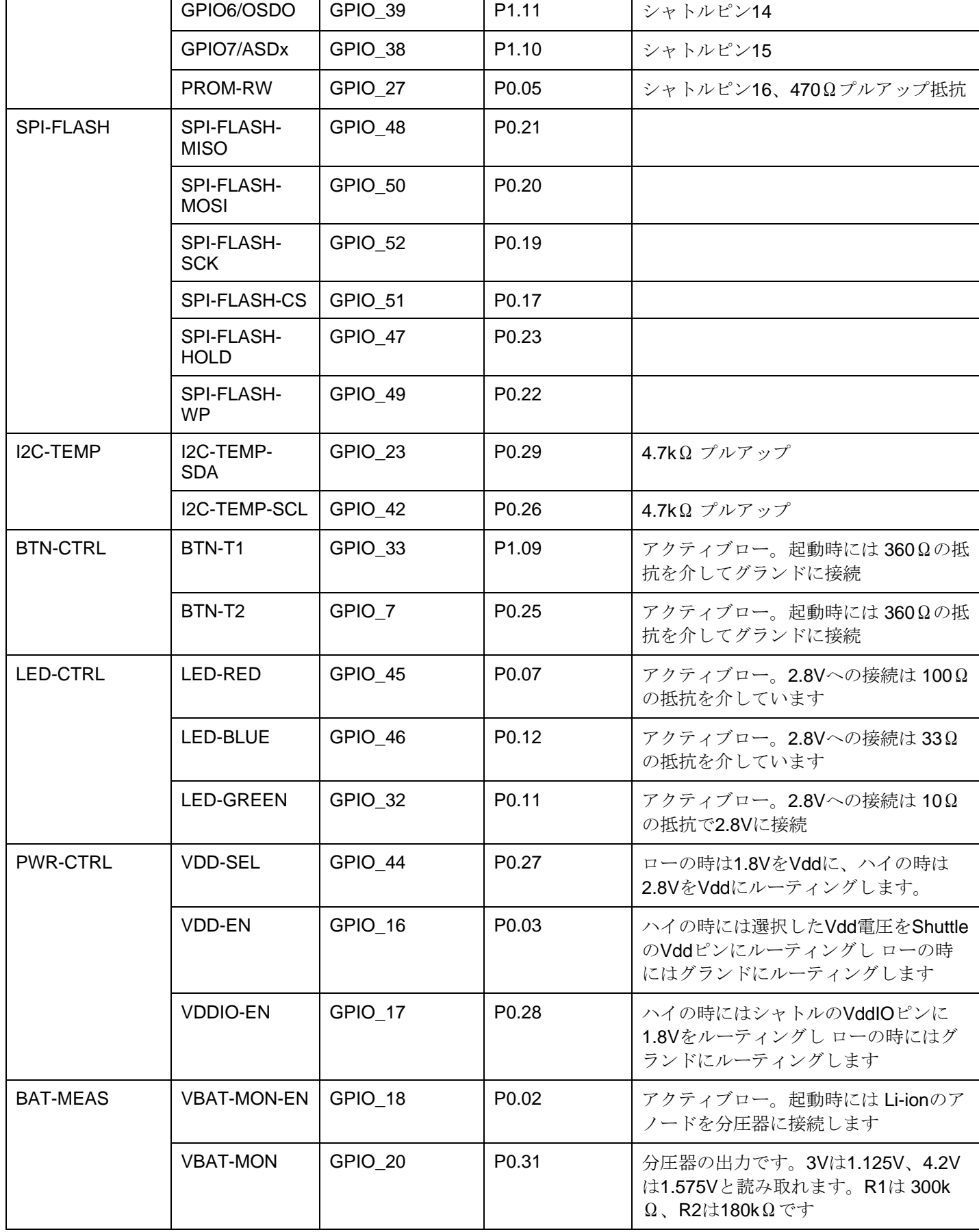

**Bosch Sensortec |** Application Board 3.0 ユーザーガイド 13 | 24

## <span id="page-12-1"></span><span id="page-12-0"></span>**5 Shuttle Board 3.0**

5.1 外形寸法

次の図は、標準的なシャトルのためのShuttle Board 3.0の典型的な寸法を説明しています。

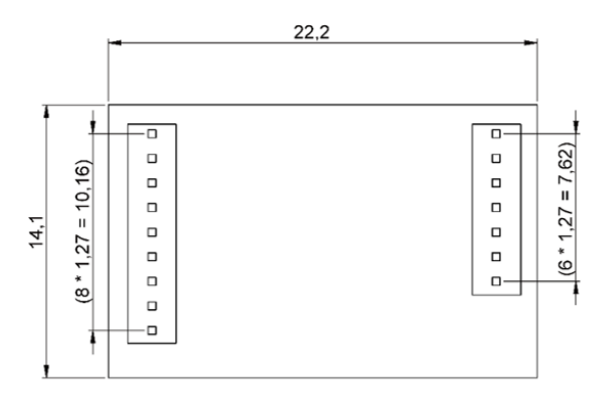

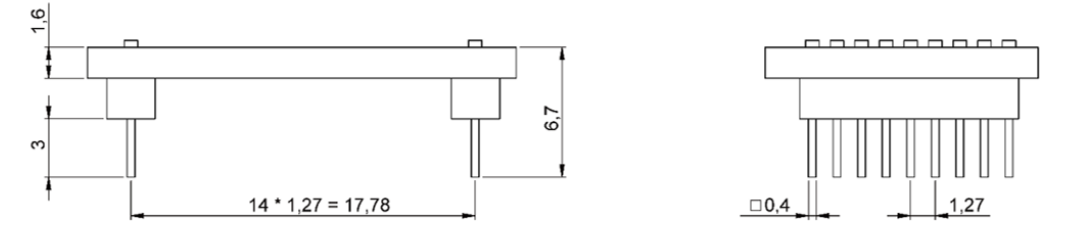

図5:標準的なShuttle Board 3.0の寸法

<span id="page-12-2"></span>次の図は、マルチセンサーシャトル用のShuttle Board 3.0の典型的な寸法を説明しています。

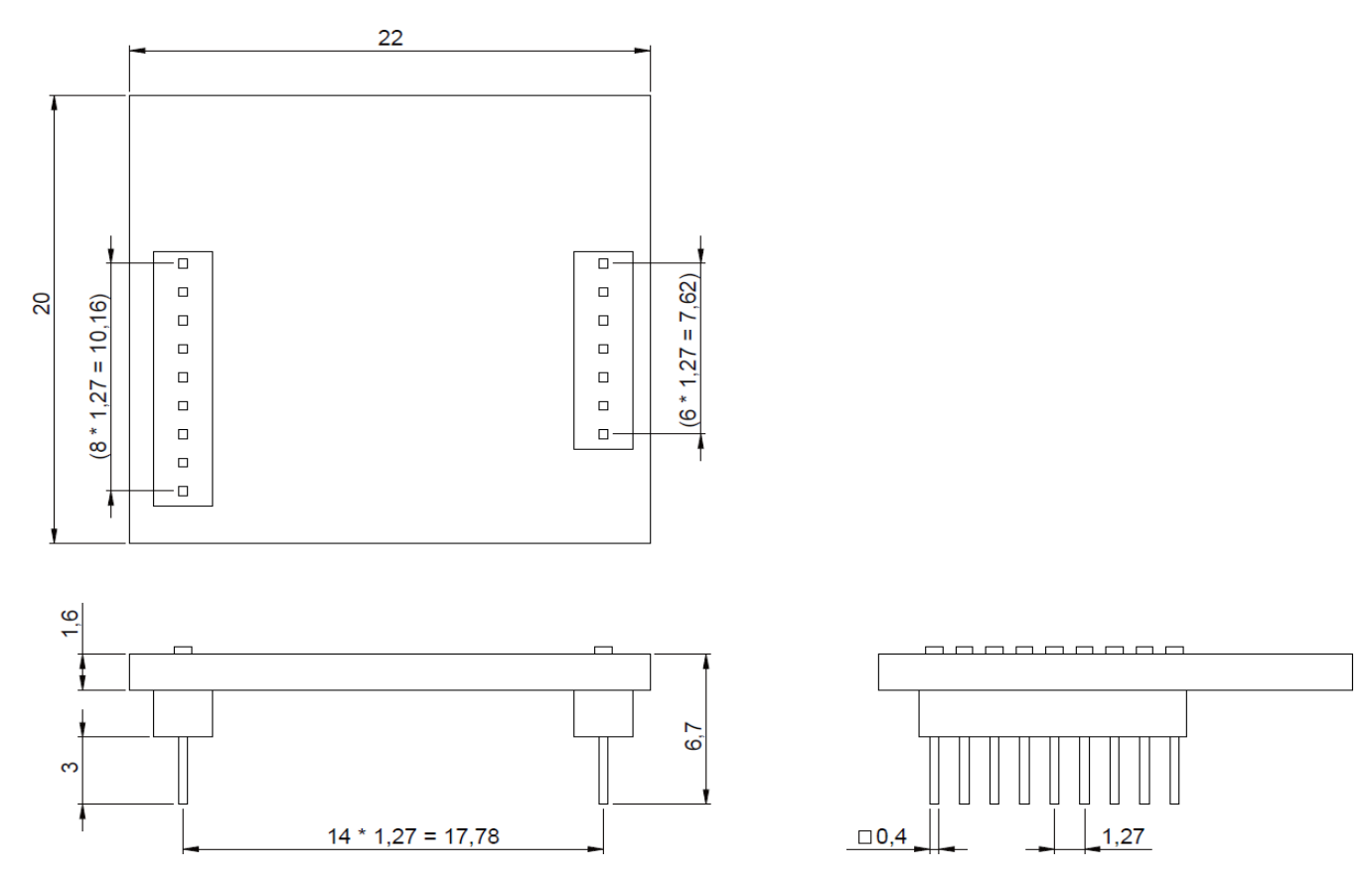

<span id="page-12-3"></span>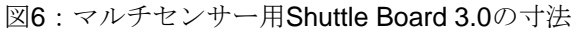

## <span id="page-13-0"></span>5.2 ピン説明

#### 表 3 Shuttle Board 3.0のピンの説明

<span id="page-13-1"></span>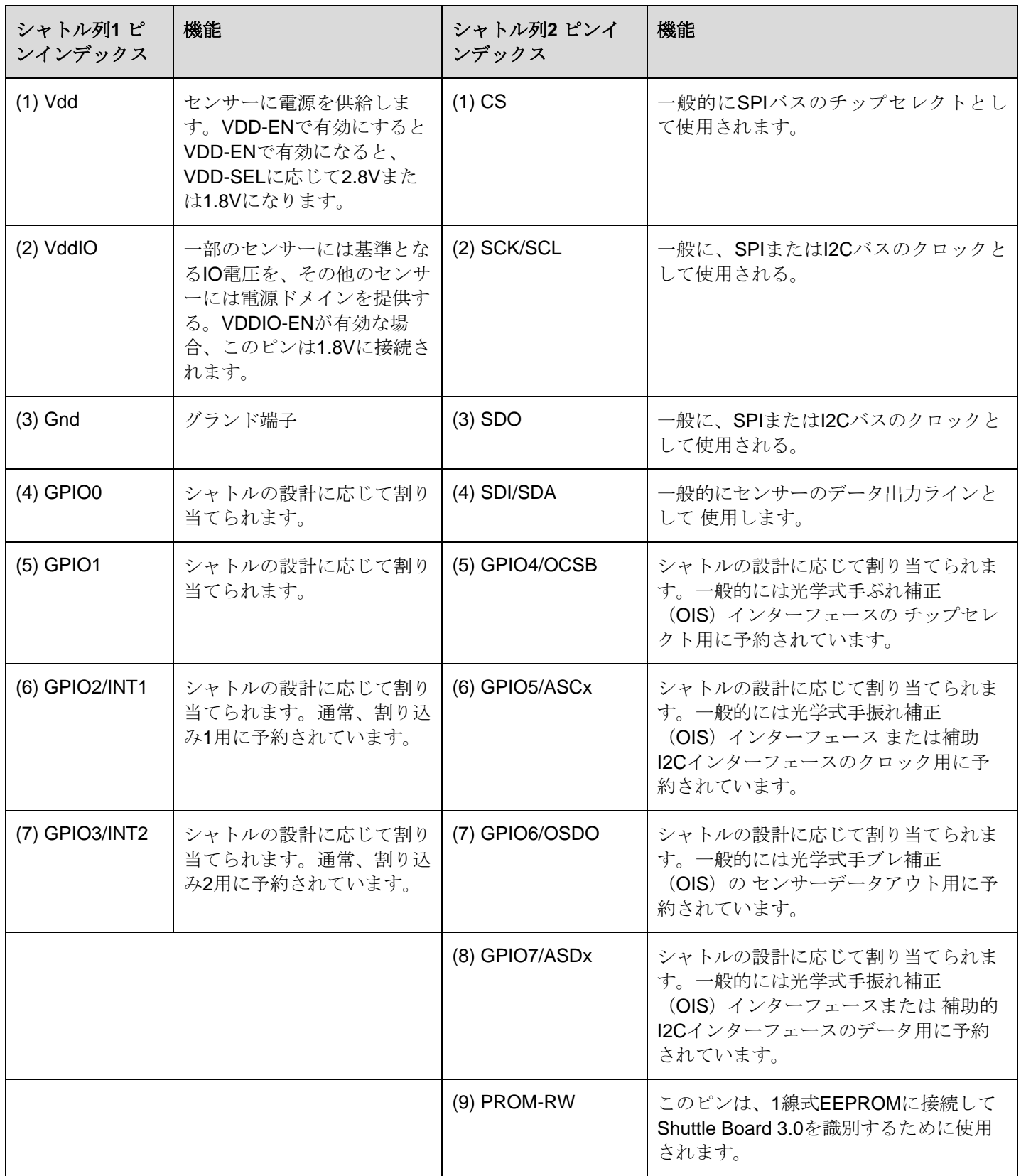

<span id="page-14-0"></span>6.1 概要

<span id="page-14-1"></span>Application Board 3.0のメモリレイアウトについての簡単な説明

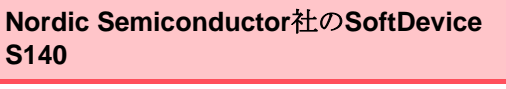

機能豊富なBluetooth Low Energyプロトコ ルスタック

**160kB** の予約領域

主な機能

Bluetooth 5.0に対応。

#### **USB MTP**ファームウェア

Media Transfer Protocol over USBは、デ ータ転送のためのハードウェアを追加す ることなく、デバイスと間のファイル転 送を可能にします

**32kB** の予約領域

## デフォルトアプリケーション**/**ユーザーア プリケーション

デフォルトアプリケーションでは、USB からSPI/I2C/GPIOへのブリッジとしてボ ードを使用することができ、センサーか らのイベントベースのデータキャプチャ ーのためのいくつかの特別な機能を備え ています。

また、COINES SDKを使用したカスタム ユーザーアプリケーションをボードにロ ードして、カスタムテスト、プロトタイ プ、デモを行うことができます。

**768kB** の予約領域

#### **USB DFU**ブートローダ

ブートローダは、Nordic Semiconductor 社のDFU over Bluetooth LEを使用したワ イヤレスファームウェアアップグレード の機能を追加したDevice Firmware Upgrade規格をサポートしています。

**64kB** の予約領域

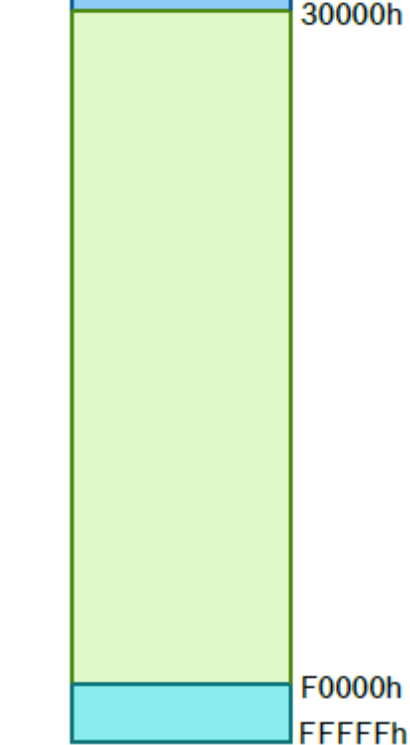

00000h

28000h

NRF52840の1MBのメモリ領域

## <span id="page-15-1"></span><span id="page-15-0"></span>**7** はじめに

7.1 セットアップの概要

Application Board 3.0を使用する際には、図のようなESDに対して安全な環境での使用を推奨します。

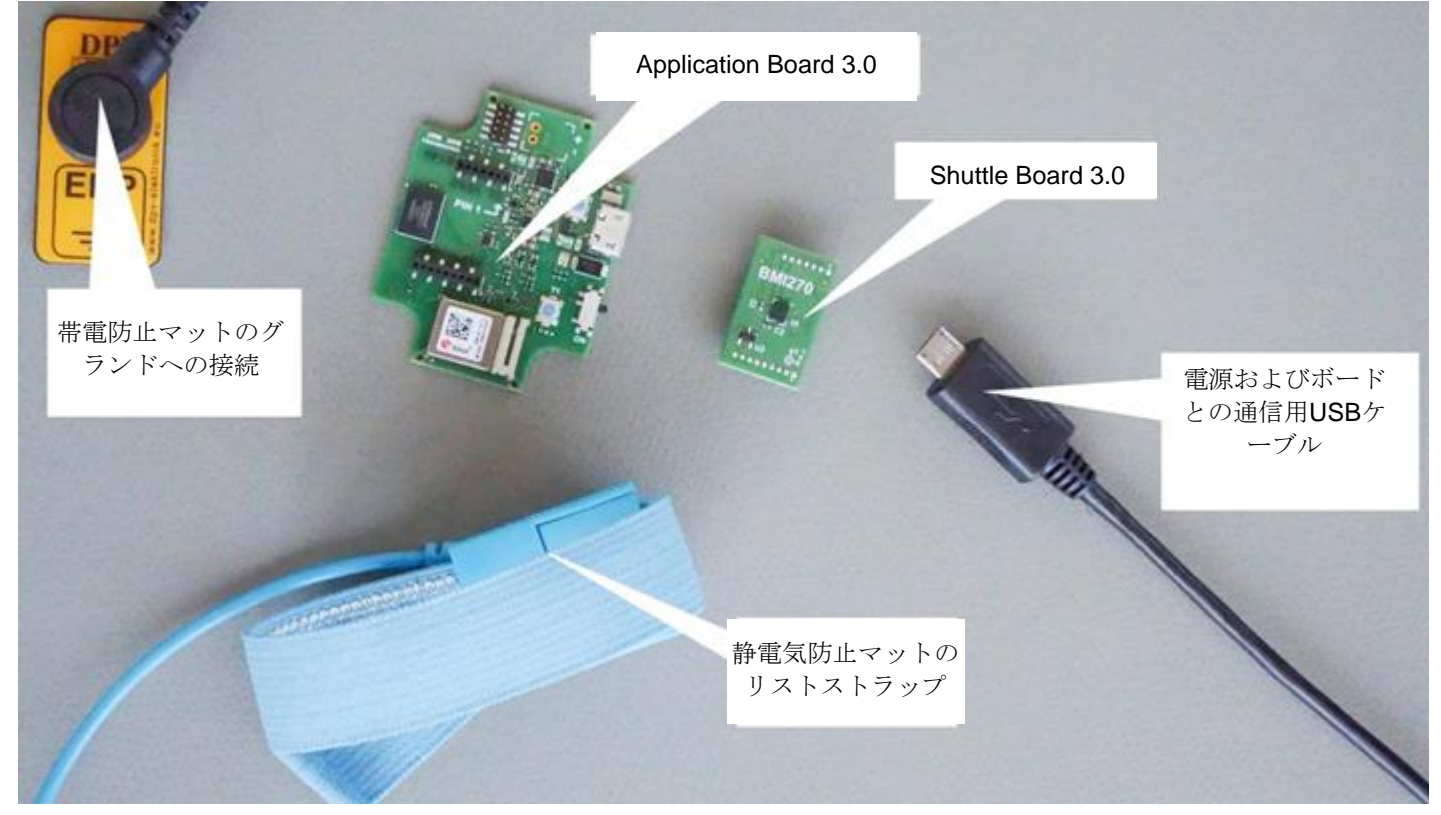

図7:Application Board 3.0のセットアップ

## <span id="page-15-3"></span><span id="page-15-2"></span>7.2 Shuttle Board 3.0ボードの接続

コネクタの破損やピンの曲がりを防ぐため、ピンが正しく配置されていることを確認してください。

<span id="page-15-4"></span>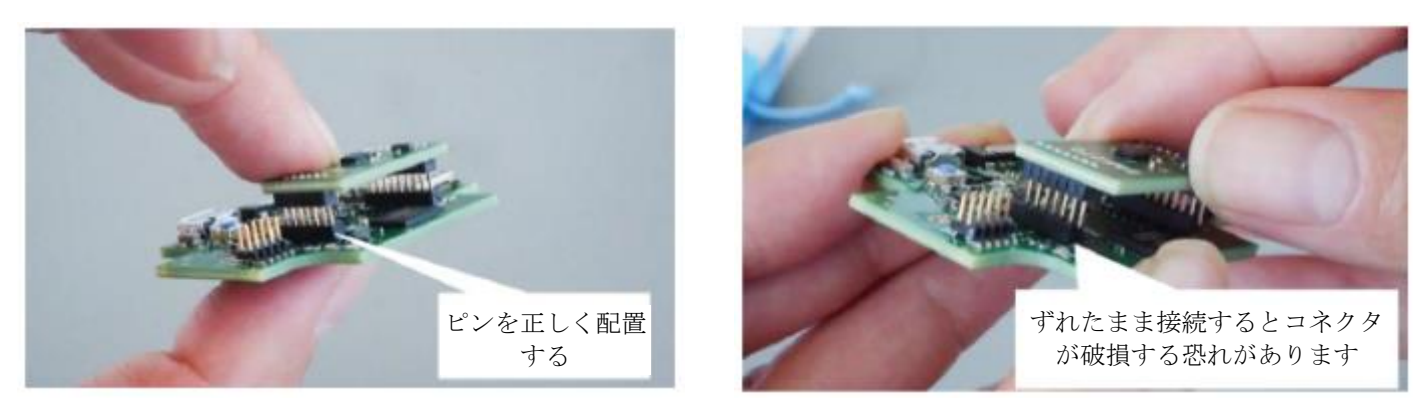

図8:Shuttle Board 3.0ボードのピンの位置合わせ

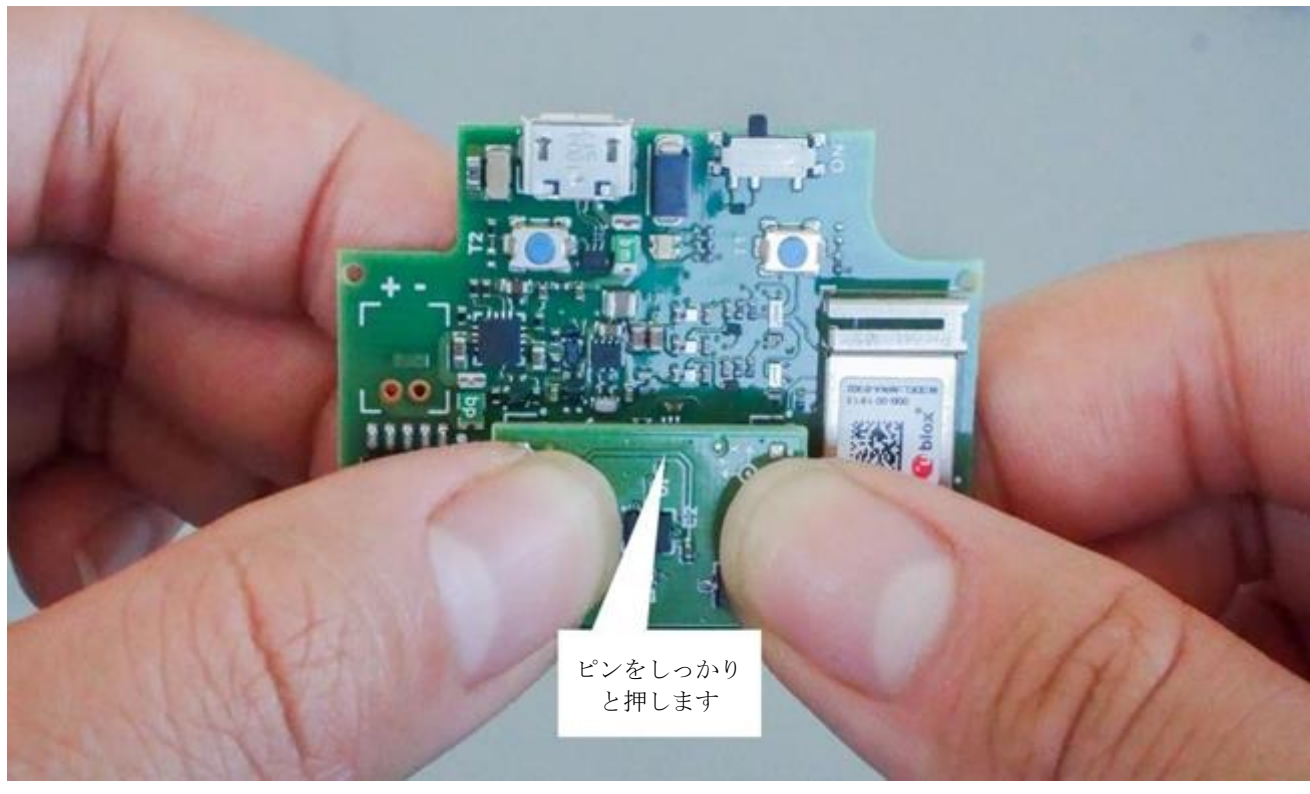

整列したら、両手の親指でボードを押し下げて、Shuttle Board 3.0をApplication Board 3.0にはめ込みます。

図9:Shuttle Board 3.0の接続

## <span id="page-16-1"></span><span id="page-16-0"></span>7.3 Application Board 3.0へのUSBによる接続

USBケーブルを接続する前に、ボードの電源がオフになっていることを確認してください。

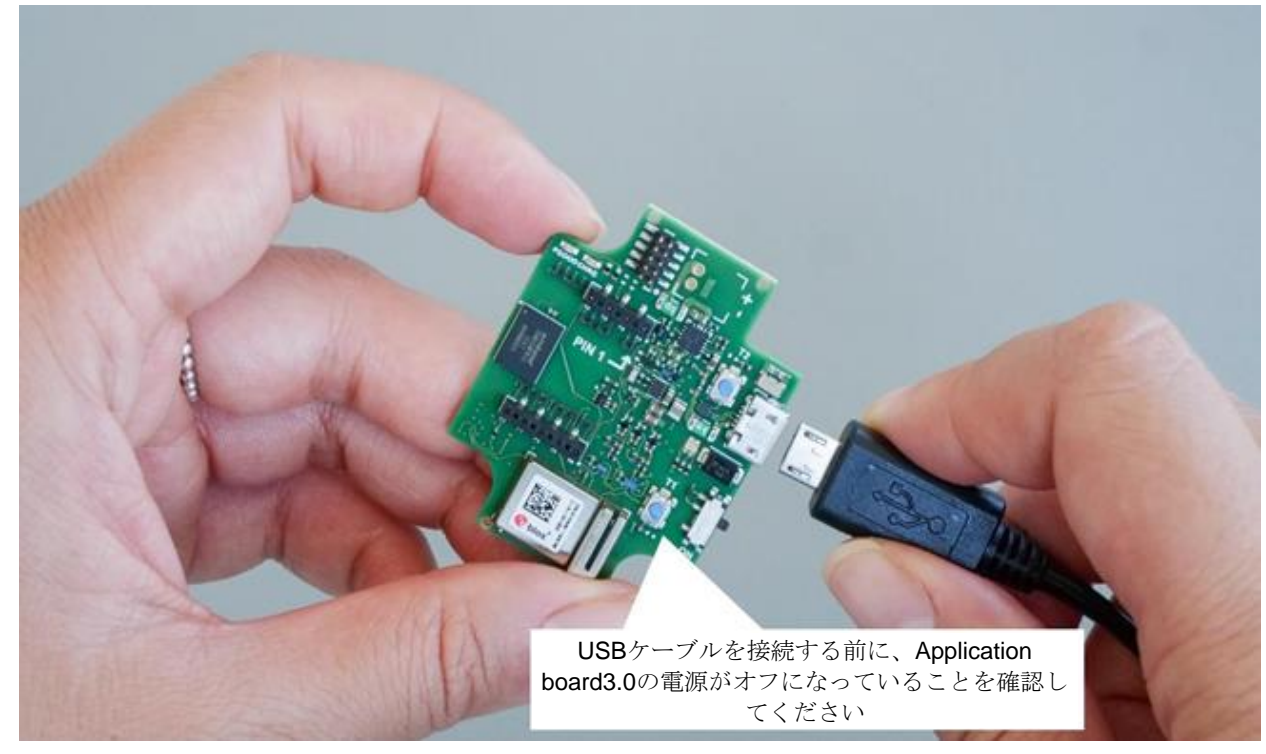

#### <span id="page-16-2"></span>図10:USBケーブルの接続

## <span id="page-17-0"></span>7.4 Application Board 3.0の電源投入

ボードの電源を入れるには、メインスイッチをオンの位置にスライドさせます。

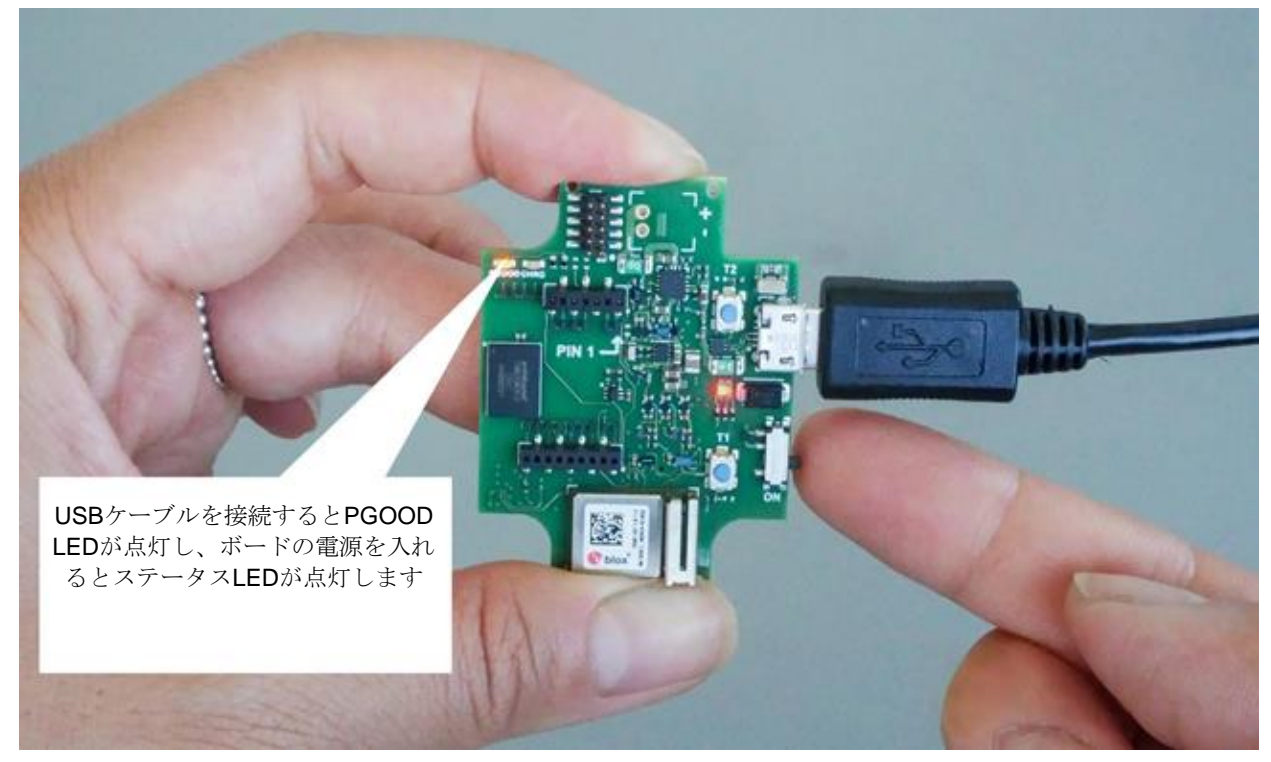

図11:アプリケーションの電源オン

## <span id="page-17-2"></span><span id="page-17-1"></span>7.5 Shuttle Board 3.0の取り外し

Shuttle Board 3.0を前後に引っ張って、Application Board 3.0を取り外してください。ねじったり回したりすると、 Application Board 3.0からコネクタが外れる可能性があるので避けてください。

<span id="page-17-3"></span>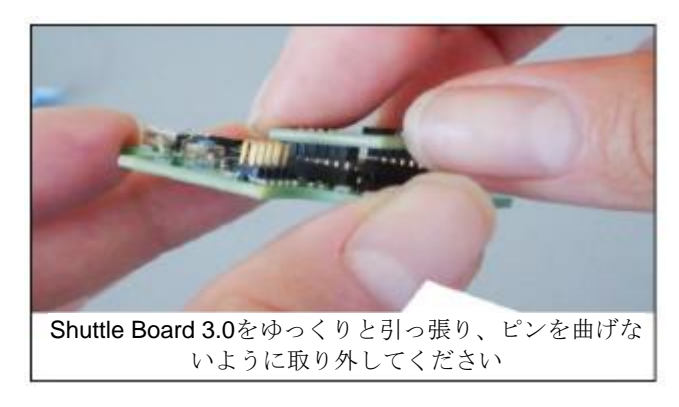

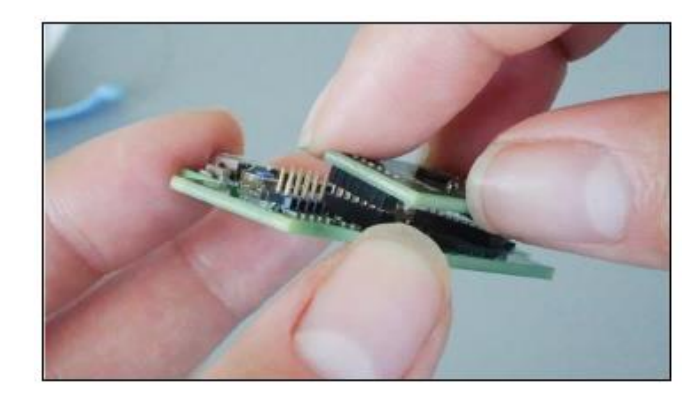

図12:Shuttle Board 3.0の取り外し

## <span id="page-18-0"></span>**8** メンテナンス

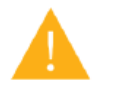

警告:材料を損傷すると、火災の危険性があります!

デバイスに液体が入ると、ショートしてデバイスが損傷する可能性があります。これは、火災、 データ損失、および不正な測定を引き起こす可能性があります。

## <span id="page-19-0"></span>**9** その他の製品関連情報

製品に関連するすべてのドキュメントとユーザーガイドは、当社ウェブサイト:<https://www.bosch-sensortec.com/>

## <span id="page-20-1"></span><span id="page-20-0"></span>**10 Application Board 3.0**に関する規制および法的情報

10.1 欧州連合通知

#### 欧州連合通知 無線機器指令

これにより、Bosch Sensortec GmbHは、無線機器タイプ「Application Board 3.0」が指令 2014/53/EU(無線機器指令)に準拠していることを宣言します。EU適合宣言の全文は、Bosch Conformity) Sensortecのインターネットアドレスでご覧いただけます。

に準拠してい ます。

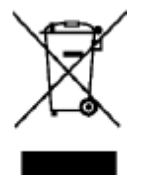

#### **RoHS**

Application Board 3.0は、電気・電子機器に含まれる特定有害物質の使用制限に関する指令 2011/65/EU (RoHS指令)の要件を満たしています。

欧州連合向けの認証は、筐体にCEと印刷されたApplication Board 3.0デバイスにのみ適用されます。ユーザーは、欧 州連合でApplication Board 3.0を使用する前に確認する必要があります。

#### 10.2 米国:FCC通知

<span id="page-20-2"></span>FCCはBosch Sensortec GmbHに対し、FCC規則パート15 Cに基づくApplication Board 3.0の機器承認をFCC IDで発 行しました:2AO4I-APP30.

注: Bosch Sensortec GmbHが明示的に承認していない変更や修正は、FCC証明書を無効にする可能性があるため、 ユーザーの機器操作権限を無効にします。"

本デバイスの等価等方放射電力は、FCC の無線周波数暴露限度をはるかに下回っています。それにもかかわらず、本 デバイスは、通常の操作時に人が接触する可能性を最小限に抑えるような方法で使用しなければなりません。

本デバイスは、FCC規則のパート15に準拠しています。操作には以下の2つの条件があります:

- 1) 本デバイスは有害な干渉を起こしてはなりません、また
- 2) 本デバイスは、望ましくない動作を引き起こす可能性のある干渉を含め、受信したあらゆる干渉に耐性をもつ必 要があります。

本機器は、テストの結果、FCC規則のパート15に準拠したクラスBデジタル機器の制限に準拠していることが確認さ れています。これらの制限は、住宅設備での有害な干渉に対する合理的な保護を提供するように設計されています。 本機器は、無線周波数エネルギーを生成、使用、放射する可能性があり、説明書に従って設置、使用しない場合、無 線通信に有害な干渉を引き起こす可能性があります。しかし、特定の設置場所で干渉が起こらないことを保証するも のではありません。本機がラジオやテレビの受信に有害な干渉を引き起こす場合(これは本機の電源を切ったり入れ たりすることで判断できます)、ユーザーは以下の1つまたは複数の方法で干渉を修正するようにしてください:

- ▶ 受信アンテナの向きを変えるか、場所を変える。
- ▶ 機器と受信機の距離を離す。
- 受信機が接続されている回路とは別の回路のコンセントに機器を接続する。
- ▶ 販売店または経験豊富なラジオ/TV技術者に相談する。

Application Board 3.0の使用には、お客様による地域の法的規制の検証および遵守が必要です。将来的に発行される 可能性のあるその他の認証については、Application Board 3.0 サポート (contact@bosch-sensortec.com)までお問 い合わせください。

#### 10.3 カナダ: ISEDライセンス免除

<span id="page-21-0"></span>本デバイスには、カナダのInnovation, Science and Economic Development Canadaのライセンス免除RSSに準拠し たライセンス免除のトランスミッター/レシーバーが含まれています。操作には以下の2つの条件があります:

(1) 本デバイスは、干渉を起こしてはなりません、また

(2) 本デバイスは、デバイスの望ましくない動作を引き起こす可能性のある干渉を含め、あらゆる干渉に耐性を持つ 必要があります。

追加情報:

#### CAN ICES-003(B)/NMB-003(B)

#### IC:26413-APP30

本デバイスには、カナダのInnovation, Science and Economic Development Canadaのライセンス免除RSSに準拠し たライセンス免除のトランスミッター/レシーバーが含まれています。操作には以下の2つの条件があります:

(1) 本デバイスは、干渉を起こしてはなりません、また

(2) 本デバイスは、デバイスの望ましくない動作を引き起こす可能性のある干渉を含め、あらゆる干渉に耐性を持つ 必要があります。

#### 10.4 Bluetooth

<span id="page-21-2"></span><span id="page-21-1"></span>Application Board 3.0は、Bluetooth 5.0に対応しています。

#### 10.5 廃棄について

本機、付属品、梱包材は、環境に配慮したリサイクルのために分別してください。本デバイスを家庭ごみや産業廃棄 物として廃棄しないでください!

欧州ガイドライン2012/19/EUによると、使用できなくなった電気・電子機器は個別に回収し、環境に配慮した正しい 方法で廃棄しなければならないとされています。

#### 10.6 使用上の制限

<span id="page-21-3"></span>Application Board 3.0 Application Boardは、業務用としてのみ開発されています。

Bosch Sensortec の製品は、消費財業界向けに開発されています。これらの製品は、この製品データシートのパラメ ータ内でのみ使用できます。これらの製品は、生命維持装置やセーフティクリティカルなシステムでの使用には適し ていません。セーフティクリティカルシステムとは、誤動作が身体的危害、死亡、または深刻な財産的損害につなが ることが予想されるシステムのことです。また、直接・間接を問わず、軍事目的(核・化学・生物兵器の拡散、ミサ イル技術の開発を含むがこれに限定されない)、原子力、深海・宇宙用途(人工衛星技術を含むがこれに限定されな い)に使用してはいけません。

Bosch Sensortec製品は、以下の地理的対象市場で使用されるBosch Sensortec製品に関連する法的および規範的要求 事項に基づいてリリースされます: BE, BG, DK, DE, EE, FI, FR, GR, IE, IT, HR, LV, LT, LU, MT, NL, AT, PL, PT, RO, SE, SK, SI, ES, CZ, HU, CY, US, CN, JP, KR, TW. さらに詳しい情報が必要な場合ご不明な点やご要望がござい ましたら、お近くの販売店にお問い合わせください。

Bosch Sensortec製品のご使用は、お客様の責任において行ってください。

## 応用例とヒント

本書に記載されている使用例やヒント、本書に記載されている代表値、および本デバイスのアプリケーションに関す る情報について、Bosch Sensortecは、第三者の知的財産権や著作権を侵害していないことの保証を含め、いかなる 種類の保証や責任も負わないものとします。本資料に記載されている情報は、いかなる場合も条件や特性を保証する ものではありません。また、知的財産権や著作権の侵害、機能、性能、エラーに関する評価は行っておりません。

**Bosch Sensortec |** Application Board 3.0 ユーザーガイド 23 | 24

# <span id="page-22-0"></span>**11** ドキュメントの履歴と変更

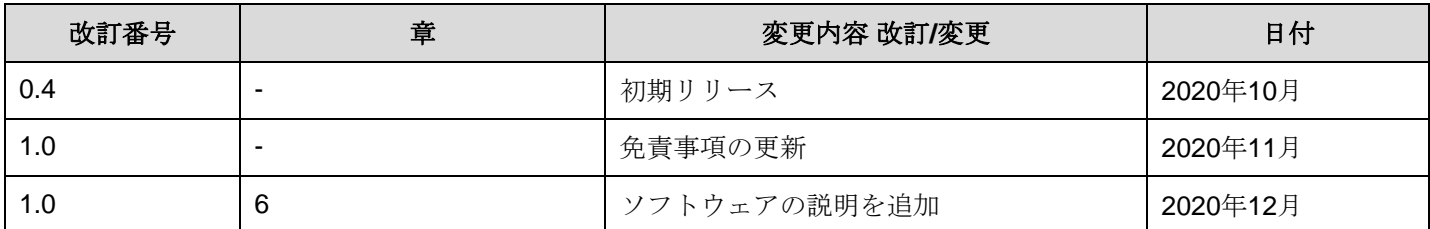

## **Bosch Sensortec GmbH**  Gerhard-Kindler-Strasse 9

72770 Reutlingen / ドイツ contact@bosch-sensortec.com

www.bosch-sensortec.com

変更予告 暫定版 - 仕様は予告なく変更される場合があります ドキュメント番号:BST-DHW-AN008-00